# Veritas Storage Foundation™ and High Availability Solutions for Windows

Applying service packs, patches, and hotfixes to SQL Server 2005

README

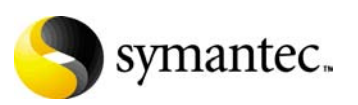

## Veritas Storage Foundation and High Availability Solutions SQL Server 2005 service pack, patch, and hotfix installation Readme

Copyright © 2009 Symantec Corporation. All rights reserved.

Veritas Storage Foundation and HA for Windows

Symantec, the Symantec logo, Veritas, and Veritas Storage Foundation are trademarks or registered trademarks of Symantec Corporation or its affiliates in the U.S. and other countries. Other names may be trademarks of their respective owners.

The product described in this document is distributed under licenses restricting its use, copying, distribution, and decompilation/reverse engineering. No part of this document may be reproduced in any form by any means without prior written authorization of Symantec Corporation and its licensors, if any.

THIS DOCUMENTATION IS PROVIDED "AS IS" AND ALL EXPRESS OR IMPLIED CONDITIONS, REPRESENTATIONS AND WARRANTIES, INCLUDING ANY IMPLIED WARRANTY OF MERCHANTABILITY, FITNESS FOR A PARTICULAR PURPOSE OR NON-INFRINGEMENT, ARE DISCLAIMED, EXCEPT TO THE EXTENT THAT SUCH DISCLAIMERS ARE HELD TO BE LEGALLY INVALID, SYMANTEC CORPORATION SHALL NOT BE LIABLE FOR INCIDENTAL OR CONSEQUENTIAL DAMAGES IN CONNECTION WITH THE FURNISHING PERFORMANCE, OR USE OF THIS DOCUMENTATION. THE INFORMATION CONTAINED IN THIS DOCUMENTATION IS SUBJECT TO CHANGE WITHOUT NOTICE.

The Licensed Software and Documentation are deemed to be "commercial computer software" and "commercial computer software documentation" as defined in FAR Sections 12.212 and DFARS Section 227.7202.

Symantec Corporation 350 Ellis Street Mountain View, CA 94043 [www.symantec.com](http://www.symantec.com) 

## Third-party legal notices

Certain third-party software may be distributed, embedded, or bundled with this Symantec product or recommended for use in connection with its installation and use. Such third-party software is separately licensed by its copyright holder. For complete third-party licensing information for the product or products represented in this publication, see the Third-Party Licensing section in the *Release Notes*.

### Licensing and registration

Veritas Storage Foundation for Windows and Veritas Storage Foundation HA for Windows are licensed products. See the *Veritas Storage Foundation and High Availability Solutions for Windows Installation and Upgrade Guide* for license installation instructions.

## Technical support

For technical assistance, visit

<http://www.symantec.com/business/support/index.jsp>and select phone or email support. This site also provides access to resources such as TechNotes, product alerts, software downloads, hardware compatibility lists, and the Veritas customer email notification service. Use the Knowledge Base Search feature to access additional product information, including current and past releases of product documentation.

# About installing service packs, patches, and hotfixes for SQL Server 2005

This Readme provides information about installing service packs (Service Pack 2 and later), patches, and hotfixes for SQL Server 2005 instances that are clustered with Veritas Cluster Server.

Note: Do not follow the installation steps provided in this document to install SQL Server 2005 Service Pack 1 and all other hotfixes released before Service Pack 2.

Typically, multiple SQL instances are configured in a VCS cluster. Each SQL service group is configured to fail over on one or more nodes in the cluster. The node on which the SQL service group is online is called as the Active node for that SQL instance. The node on which the SQL service group is offline is called as the Passive node for that SQL instance. The procedure for applying service packs, patches, or hotfixes for SQL instances varies depending on whether it is an active or a passive node. This document describes procedures for both the cases in detail. Use the appropriate procedure for the installation.

To provide context, the installation procedures described in this document assume two SQL Server 2005 instances configured in a three-node VCS cluster.

Table 1-1 lists the configuration objects referenced in the procedures.

| <b>Object</b>                         | <b>Description</b>                       |
|---------------------------------------|------------------------------------------|
| Node1, Node2, Node3                   | Cluster node names                       |
| SQLinst1, SQLinst2                    | SQL Server 2005 instance names           |
| SQLServer2005SP2-KB921896-x86-ENU.exe | SQL Server 2005 SP2 installer for 32-bit |

Table 1-1 SQL Server 2005 SP upgrade configuration objects

The configuration is as follows:

SQLinst1 can fail over on Node1 and Node2, and SQLinst2 can fail over on Node3 and Node2.

So, Node2 is the common failover node for SQLinst1 and SQLinst2.

■ The SQL service group for SQLinst1 is online on Node1, and the SQL service group for SQLinst2 is online on Node3. So, Node1 and Node3 are the "active" nodes for SQLinst1 and SQLinst2 respectively. Node2 is the "passive" node for both SQL instances. We will first install the service pack on Node2 (passive node) and then proceed to install on Node1 and Node3.

## Prerequisites for installing service packs, patches, or hotfixes for SQL Server 2005

Note the following prerequisites before you proceed with the installation:

- You must be a domain user having administrative privileges to the cluster nodes.
- You must have administrative privileges to the SQL instance that you wish to upgrade.
- You must back up the SQL Server 2005 databases.
- Refer to the Microsoft documentation for prerequisites related to SQL Server 2005 Service Pack installation.

# <span id="page-6-0"></span>Installing the Service Pack on "passive" cluster nodes

Perform these steps on all the nodes where the SQL service group is configured to fail over but is not online. You can either perform the installation at one time for all the SQL instances that are configured to fail over on the node, or repeat the steps for each SQL instance separately.

Do not run these steps for SQL instances whose corresponding service groups are online on the nodes (active nodes). For installation on active nodes,

[See "Installing the Service Pack on "active" cluster nodes" on page 9.](#page-8-0)

Note: You can install SQL Server 2005 Service Pack in an unattended mode from the command prompt using the /quiet switch to suppress the setup dialog boxes. Refer to the Microsoft documentation for more information.

Referring to the configuration example described earlier, run the following steps on Node2 where the SQL service groups for SQLinst1 and SQLinst2 are offline.

#### To install the Service Pack on passive cluster nodes

- 1 Ensure that service groups for SQL instances SQLinst1 and SQLinst2 are offline on Node2. This upgrade procedure will not upgrade the SQL instance whose corresponding service group is online on the node.
- 2 On Node2, copy the SQL Server 2005 Service Pack installer or map a drive to the directory where the installer is located.
- 3 From the command prompt on Node2, navigate to the directory where the installer is located.
- 4 From the command prompt, run the Service Pack installer command with the appropriate options.

For example,

The command format for running the installer is as follows: SQLServer2005SP2-KB921896-x86-ENU.exe *[options]* /passive=1 You can use the following options for the command:

- /allinstances This option upgrades all SQL Server 2005 instances and shared components to the desired SQL Server 2005 SP.
- $\blacksquare$  /instancename = "<instance1>, <instance2>, ..."

This option upgrades only the specified SQL Server 2005 instances and shared components to the desired SQL Server 2005 SP.

You can run any of the following commands on Node2:

```
SQLServer2005SP2-KB921896-x86-ENU.exe /allinstances /passive=1
or
```
SQLServer2005SP2-KB921896-x86-ENU.exe /instancename = SQLinst1, SQLinst2 /passive=1

Note that in case of multiple SQL instances, there should be no spaces between instance names in the command.

5 Follow the upgrade wizard to complete the installation. Once the installation is complete on the passive nodes, proceed to install on the active nodes.

[See "Installing the Service Pack on "active" cluster nodes" on page 9.](#page-8-0)

# <span id="page-8-0"></span>Installing the Service Pack on "active" cluster nodes

Perform these steps on all the nodes on which the SQL service group is online. You can either perform the installation at one time for all the SQL instances that are configured to fail over and are online on the node, or repeat the steps for each SQL instance separately.

Do not run these steps for SQL instances whose corresponding service groups are offline on the nodes (passive nodes). For installation on passive nodes, [See "Installing the Service Pack on "passive" cluster nodes" on page 7.](#page-6-0)

Referring to the configuration example described earlier, run these steps on Node1 and Node3 where the SQL service groups for SQLinst1 and SQLinst2 are online.

#### To install the Service Pack on active cluster nodes

- 1 Ensure that the SQL service group for SQLinst1 is online on Node1.
- 2 In the SQL service group for SQLinst1, take all resources of type SQLServer2005 offline on Node1. If there are other SQL Server 2005 instances configured on the node that you wish to upgrade, take SQLServer2005 resources of the respective service groups offline as well.
- 3 From the Services snap-in, stop the SQL server Full Text Search service and the Analysis service, if they are not configured as part of the SQL service groups.
- 4 Freeze the SQL service group for SQLinst1 on Node1. From the Cluster Manager (Java Console), right-click the SQL service group, select **Freeze** and click **Temporary**. or

Type the following on the command prompt: hagrp -freeze *service\_group*

- 5 If the SQL Server Reporting Services is installed for a particular instance, start the SQL Server Database Service of the respective instance using the Services snap-in.
- 6 Run the SQL Server 2005 Service Pack installer. Double-click **SQLServer2005SP2-KB921896-x86-ENU.exe** to launch the SP installation wizard.
- 7 Follow the upgrade wizard to complete the installation.
- 8 After the installation is complete, stop the SQL Server services, if started before applying the patch.

Note: SQLServer2005 resources may go in UNKNOWN state if we start the services outside the VCS cluster. Ignore this and probe the resources after installation is completed and all the services are stopped.

9 Unfreeze the SQL service group and probe the resources for SQLinst1 on Node1.

From the Cluster Manager (Java Console), right-click the SQL service group, select **Unfreeze**.

or

Type the following on the command prompt: hagrp -unfreeze *service\_group*

- 10 From the Services snap-in, start the SQL server Full Text Search service and the Analysis service, if they are not configured as part of the SQL service groups.
- 11 Ensure that all the services related to the SQL Server 2005 instance are in stopped state.
- 12 Apart from the SQL Browser service, set the startup type of all the SQL services to manual.
- 13 Bring the SQLServer2005 resources in the SQL service group for SQLinst1 online on Node1.
- 14 Repeat step 1 to step 13 for SQLinst2 on Node3.